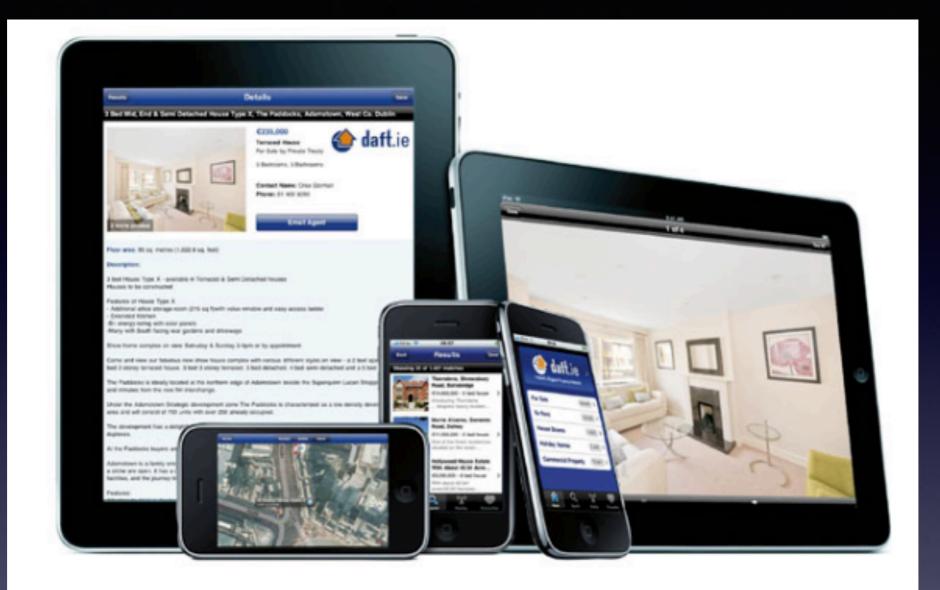

### iPhone and iPad Classes Nov. 7, Nov. 10 and Nov. 21, 2016

## Contact Info.

eMail is the best way to reach me!

Call me
anytime as long
as you do not
begin with, "I
know this is a dumb
question..."

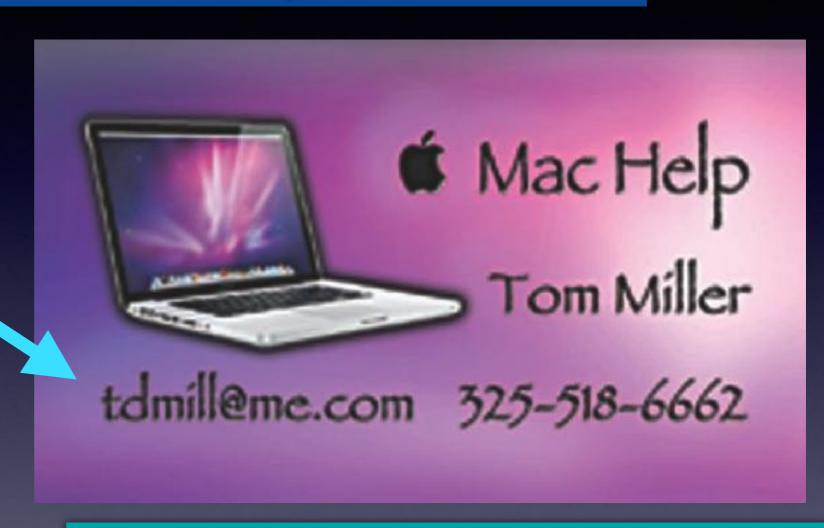

There are no stupid [or dumb] questions! We learn by "asking!"

Serious problems with passwords and accts. Or how to use your device...

# I Understand The Difficulty Of Learning!

These images say two things: iPhones are easy to use; easy enough for a child. Technology comes easy to a child.

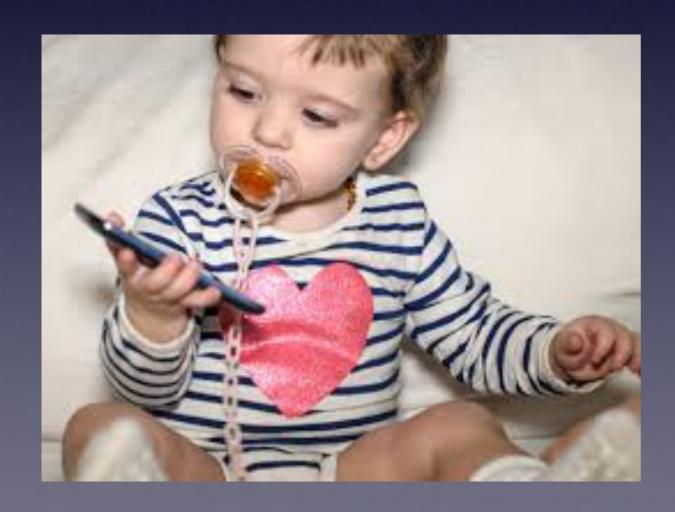

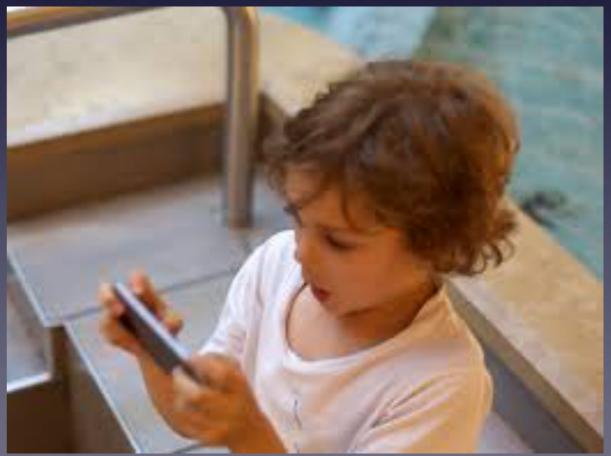

## You Can Get It!

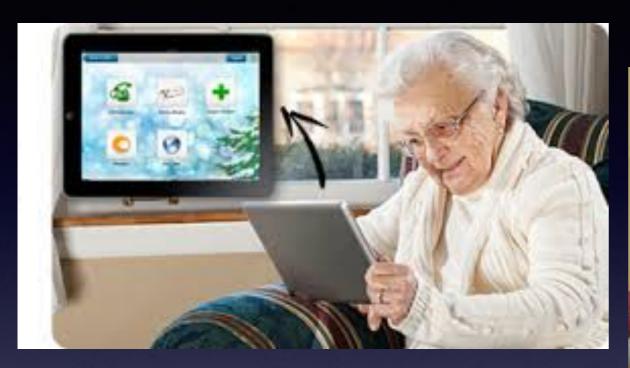

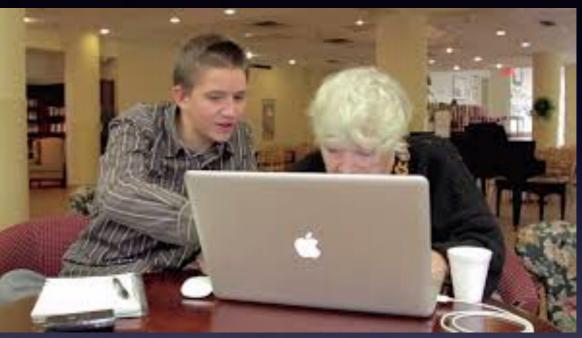

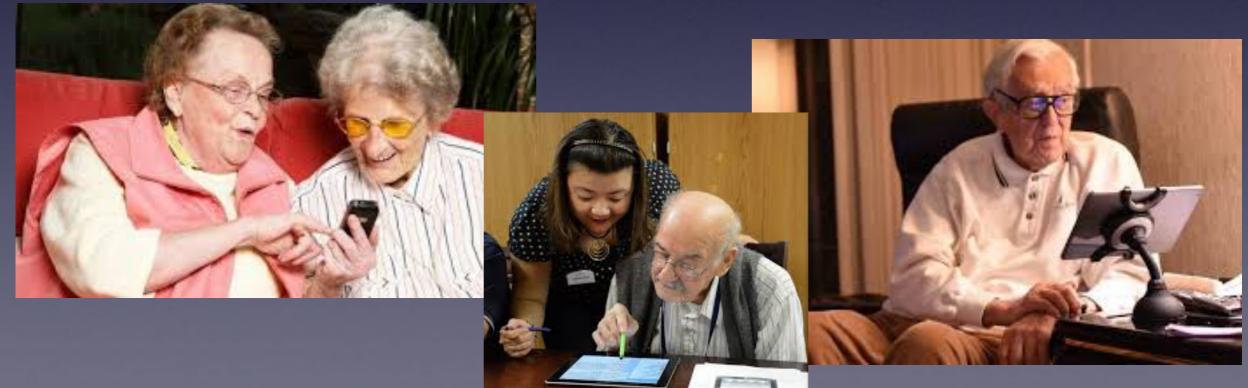

## Texting Dilemma!

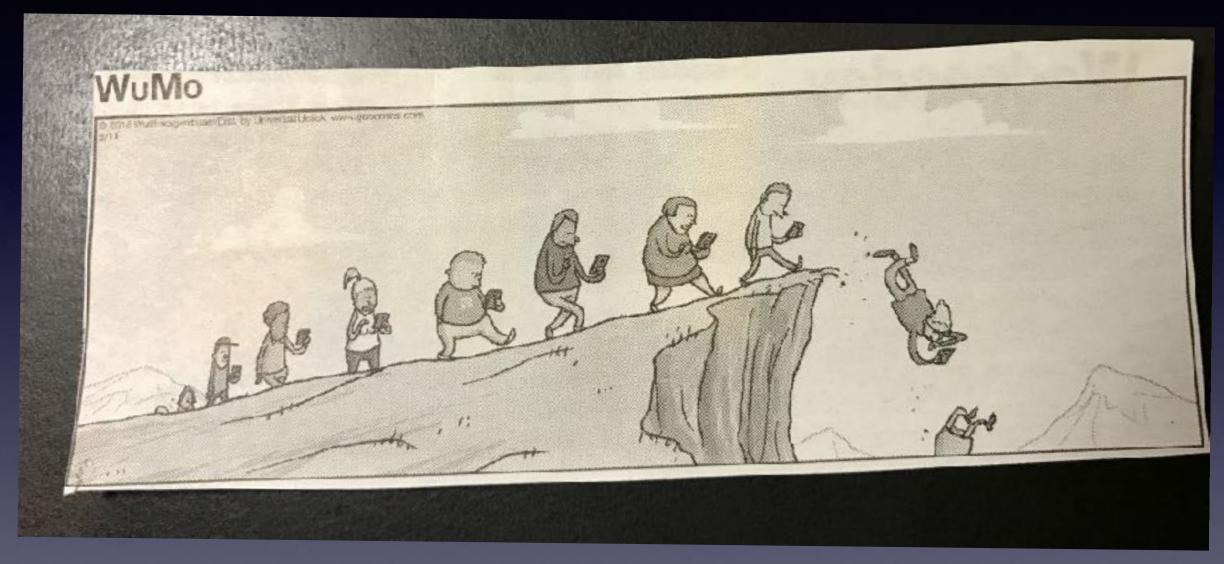

Look at the skid marks at S. 11th & Oldham Ln.

## Danger: A Link Is Next!

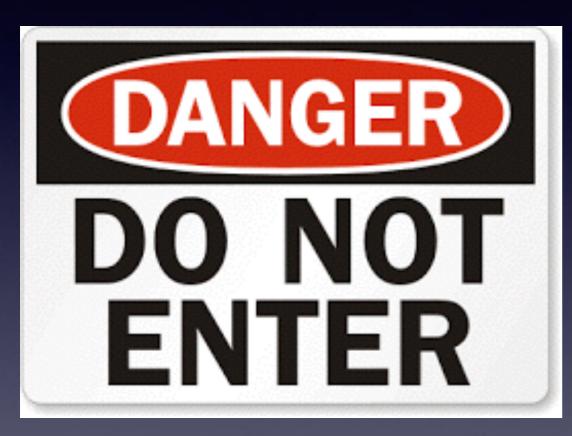

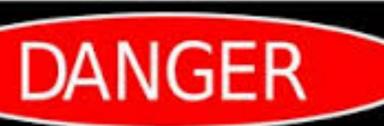

A link is in the next slide!

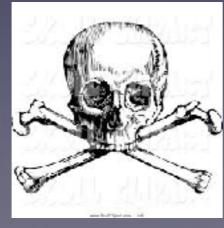

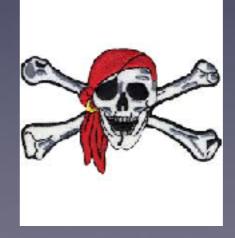

#### Read carefully for punctuation and grammatical errors!

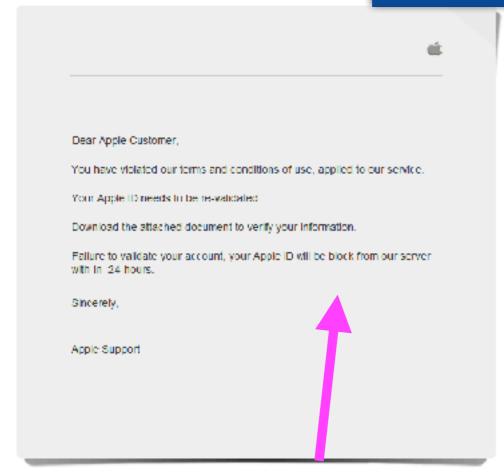

Message sent to:tdmill@me.com

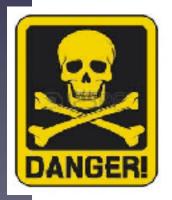

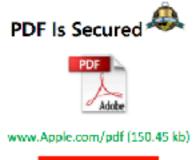

View pdf File

Fraud Is Every-where!

Don't, don't
whatever you do,
don't, don't even
think about clicking on
a link.
Clicking on a link is
akin to traversing a
mine field.

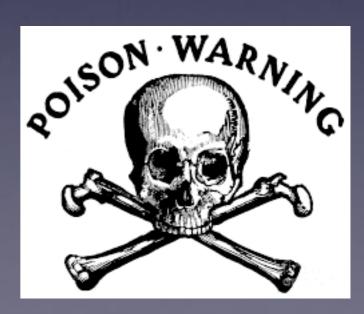

## It's Just Tips

#### Most will apply to both the iPad and iPhone!

Make sure your iPad and iPhone software is up to date!

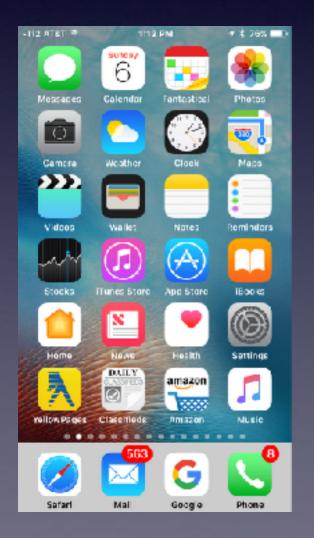

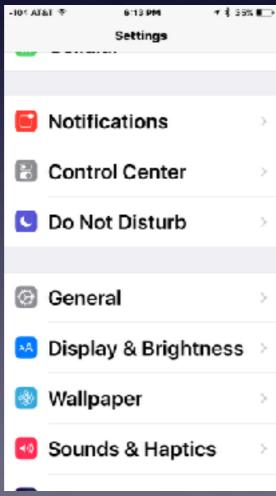

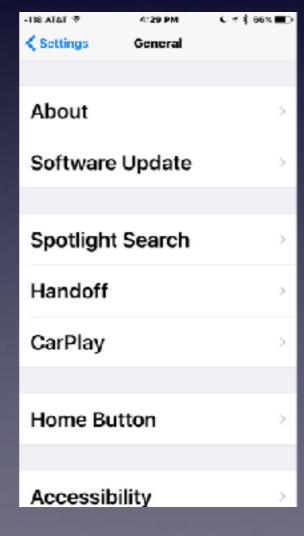

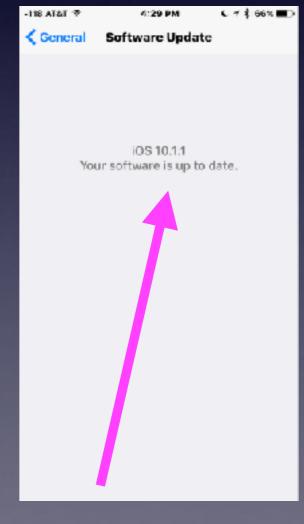

## IOS 10.1.1

Some older devices will indicate software is up to date but IOS 10.1.1 is not available!

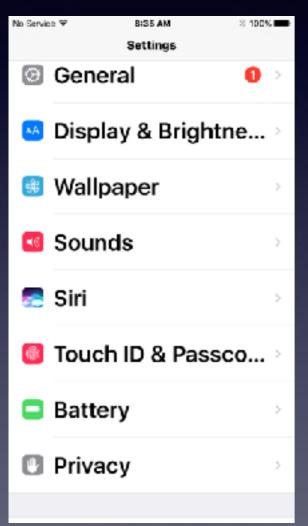

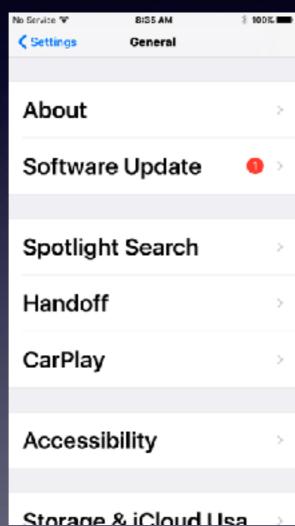

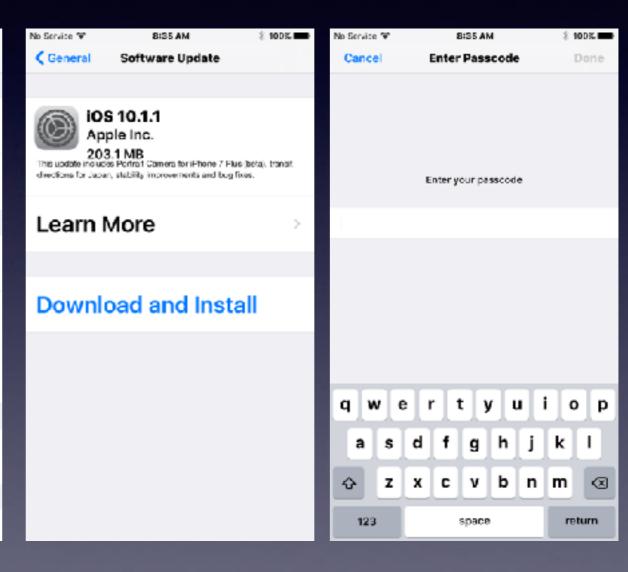

### Take Videos in Landscape Mode.

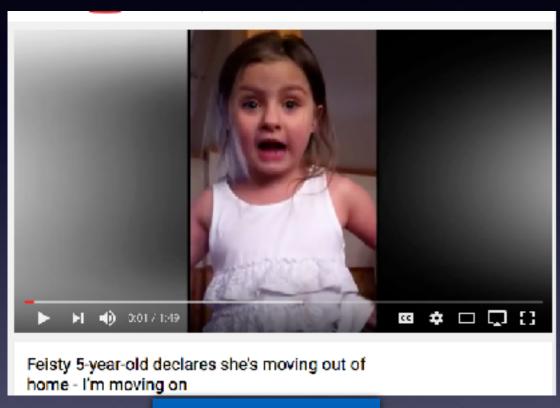

Portrait Mode.

#### Landscape Mode.

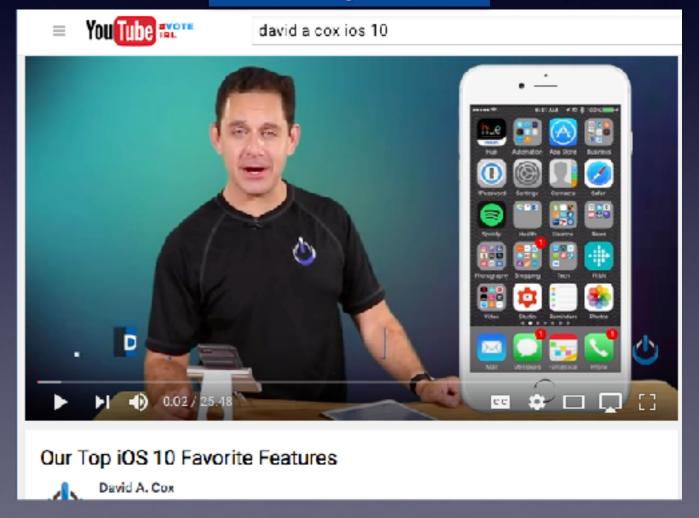

#### What Are the Red Circles with Numbers?

#### Red badge app icons!

Red badge app icons are notifications that you need to do something.

₹ € S1% ■

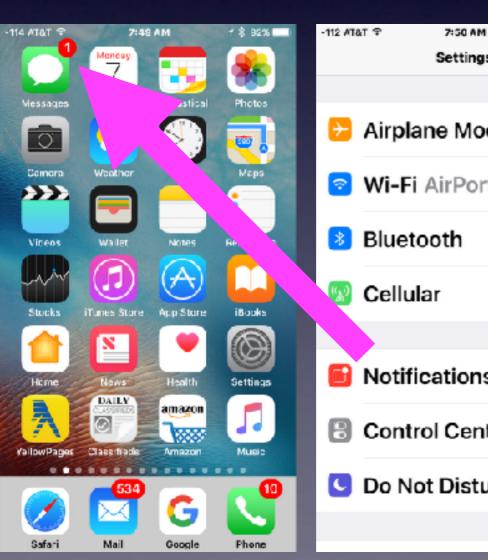

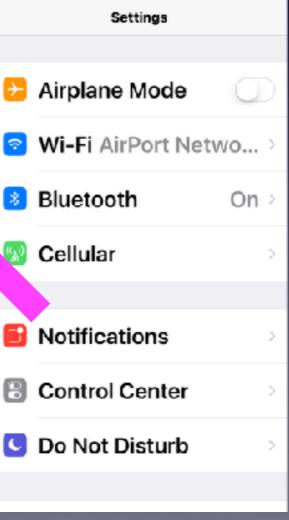

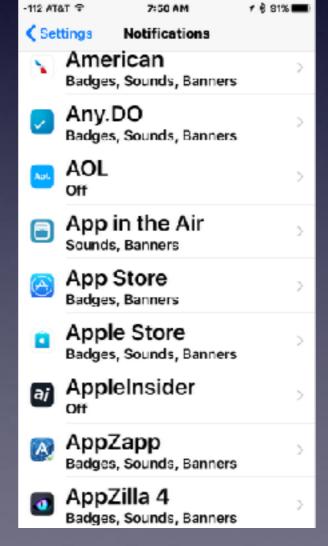

You can turn off the badge by going into each app and deselecting it!

| -10 ATAT Y        | 7155 AM                                  | 4 \$ \$1% <b>—</b> |  |
|-------------------|------------------------------------------|--------------------|--|
| ✓ Notification    | 6 AccuWeather                            |                    |  |
|                   |                                          |                    |  |
| Allow No          | otifications                             |                    |  |
|                   |                                          |                    |  |
| Show in           | Notificatio                              | n 🚺                |  |
| Sounds            |                                          |                    |  |
| Badge A           | pp Icon                                  | <b>9</b> 0         |  |
| Show on Lock Scre |                                          |                    |  |
|                   | on the k<br>Center when<br>om the lock s | in                 |  |
| ALERT STYL        | LE WHEN I                                | CKED               |  |
|                   |                                          |                    |  |

### What Is The Home Screen?

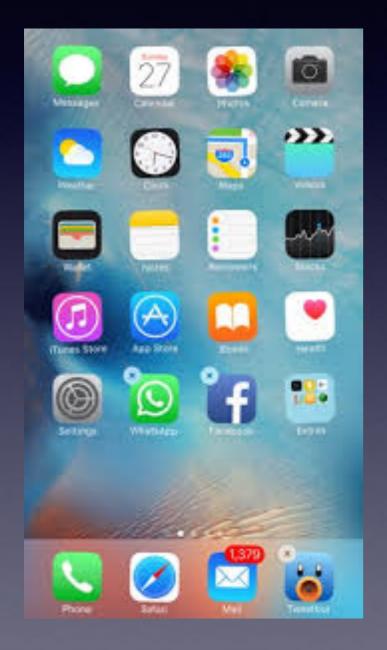

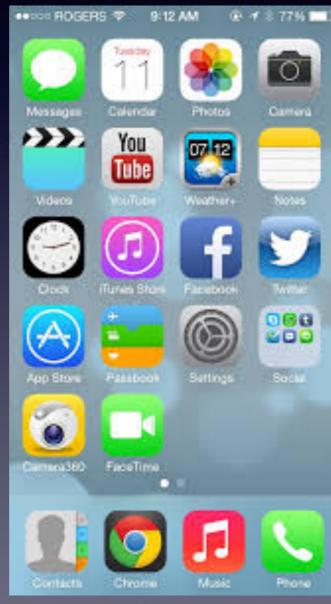

Your Home Screen may look different than someone else's!

You may have several Home Screens!

### Home Screen On The iPad

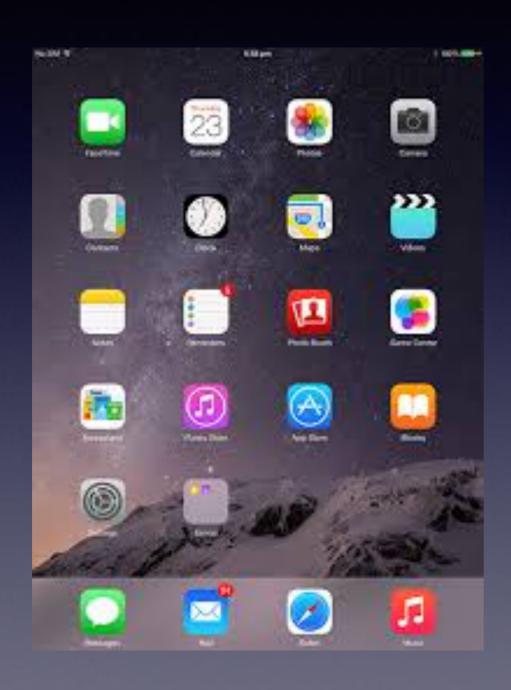

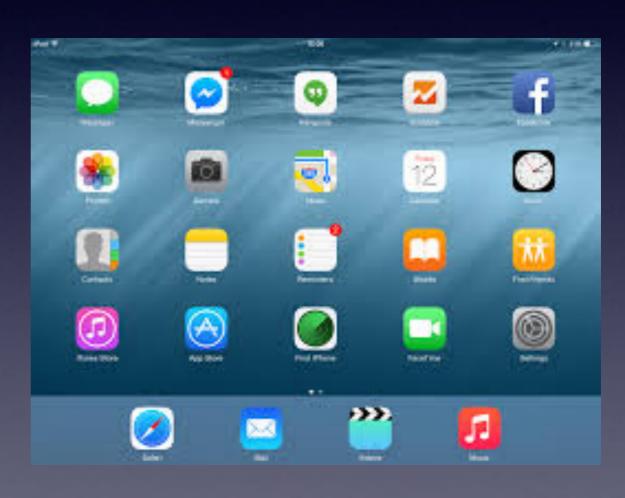

## How Many "Home Screens" Do You Have?

What you're looking for may be on another "Home Screen" or in a "folder".

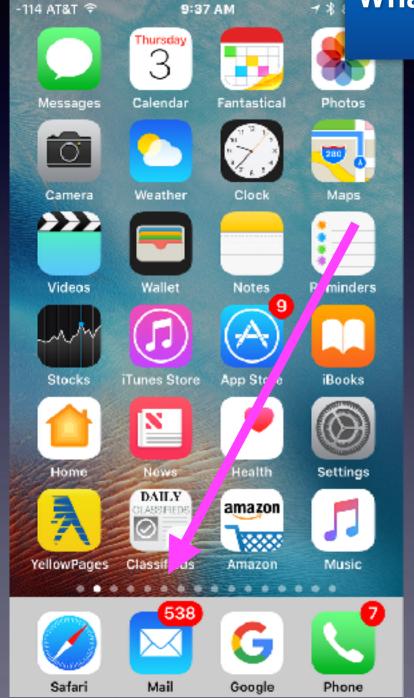

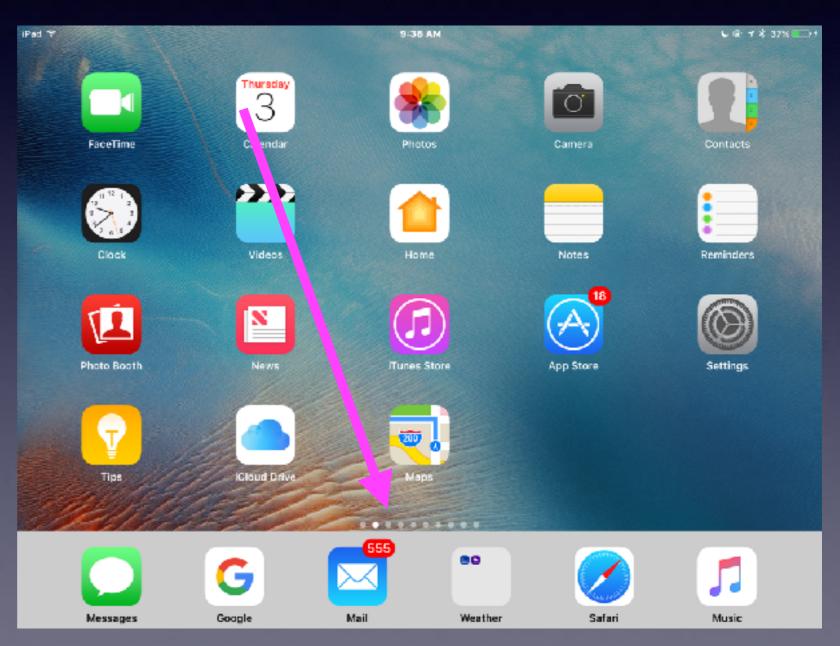

### What Is The Lock Screen?

It is the black screen and/or the screen which asks you to "Press to unlock".

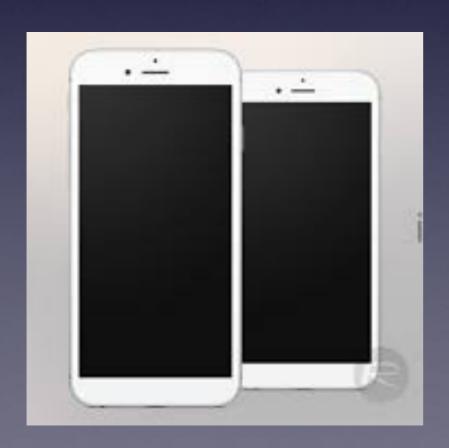

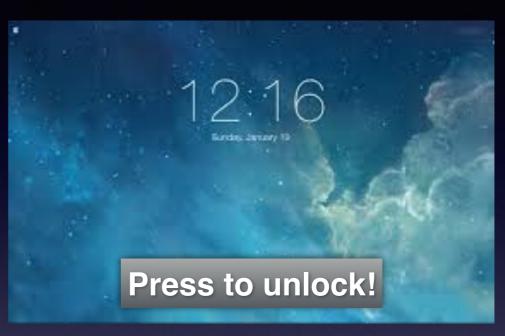

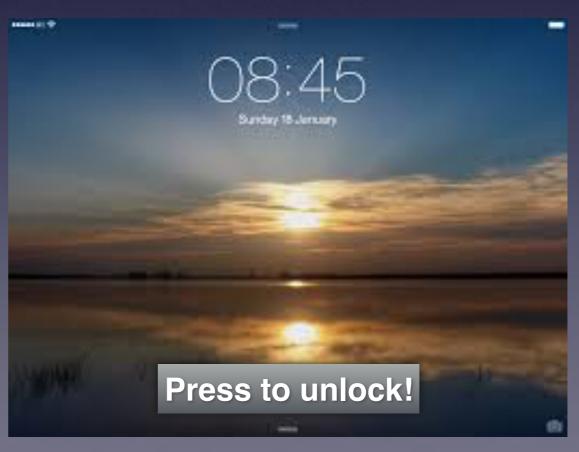

## What Is The Dock?

Most used and most favorite apps are in the dock!

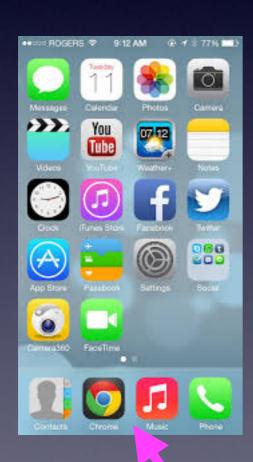

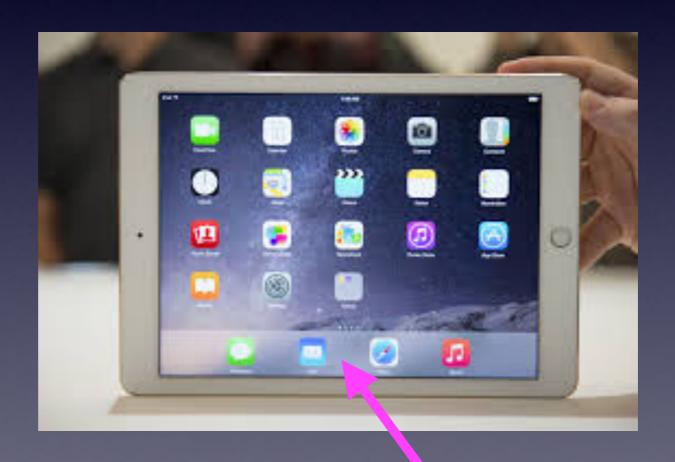

## What Is The Home Button?

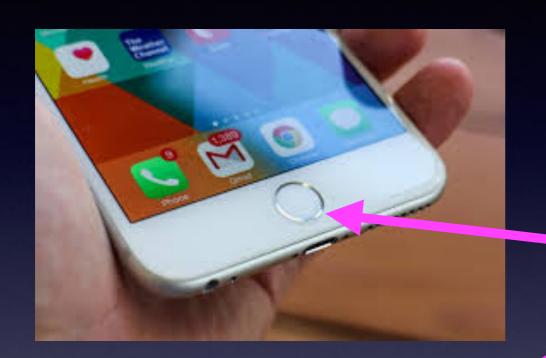

**The Home Button** 

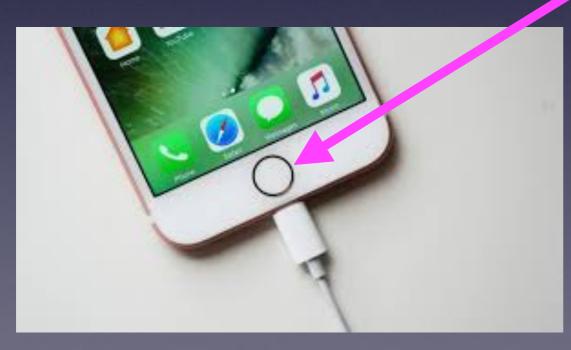

#### 6 Functions of the Home Button

Wake up and get ready to unlock iPad or iPhone.

Summon Siri. Long press.

Take me back to my main [first] Home Screen.

Unlock your iPhone or iPad with Touch ID & Fingerprint.

Two rapid presses opens the Task Switcher.

Three rapid presses opens the Magnifier.

# Can I Use A Mouse With My iPhone & iPad?

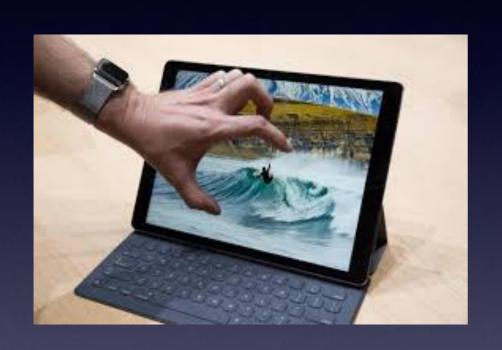

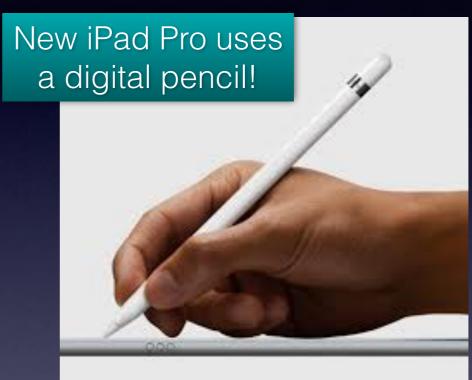

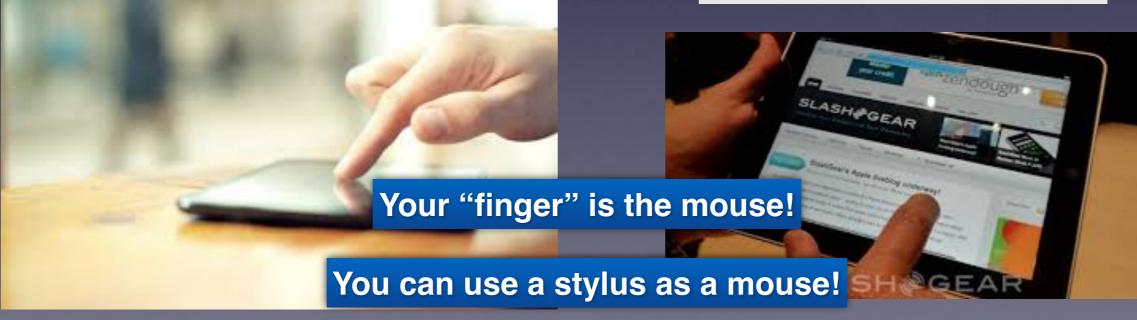

### **Problems With Things Not Working!**

Reset your iPhone and/or iPad. Perhaps Siri is not working! Perhaps the Camera app won't take a picture...!

Use the Sleep/Wake and the Volume Down button!

Not the Sleep/Wake & Home Button until you see the € logo!

Used to take a photo of the current display!

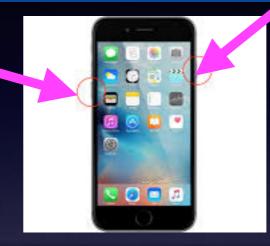

Let off the two buttons when you see the Logo.

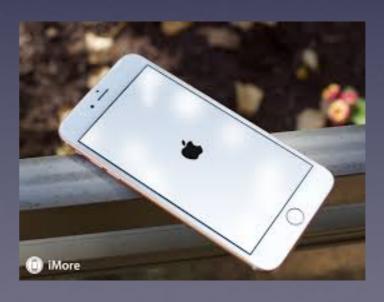

## When one App Is Not Working!

App not working is stuck on the Home Screen

Power off holding the Sleep/Wake button.

Notice the "Slide to power off" message.

Continue holding "slide to power off"...

Then press the Home Button

## "Stuck App" cont.

Force quit an app on IOS device!

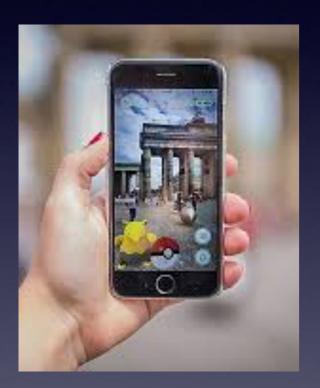

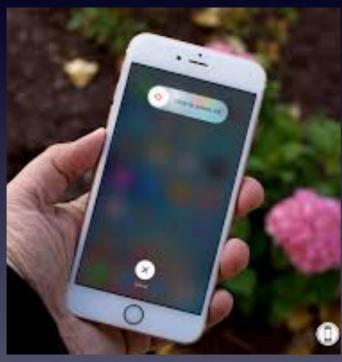

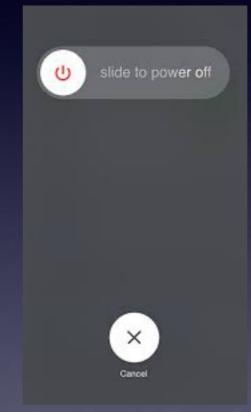

While holding
the "slide to
power off"
begin holding
the "Home Button"

## Safari, Pinterest, News, etc. Not working!

The Internet comes to your device via a "pipe" which can clog!

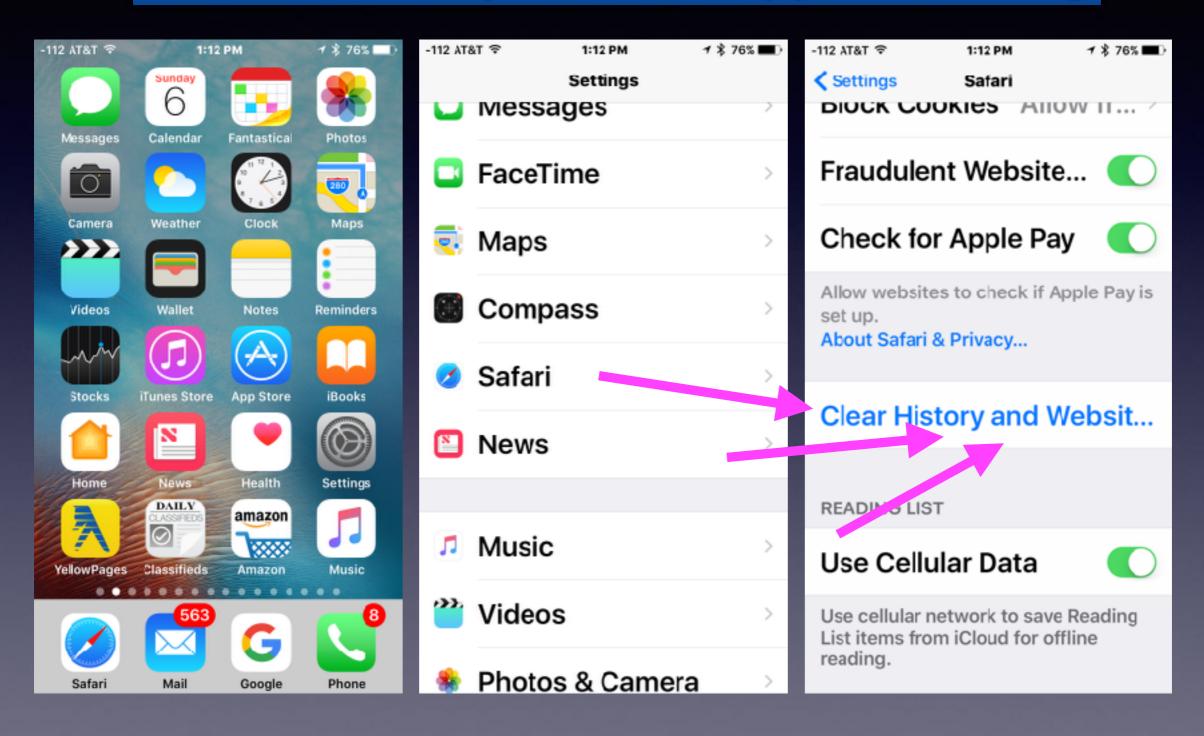

### Name Your iPad and iPhone!

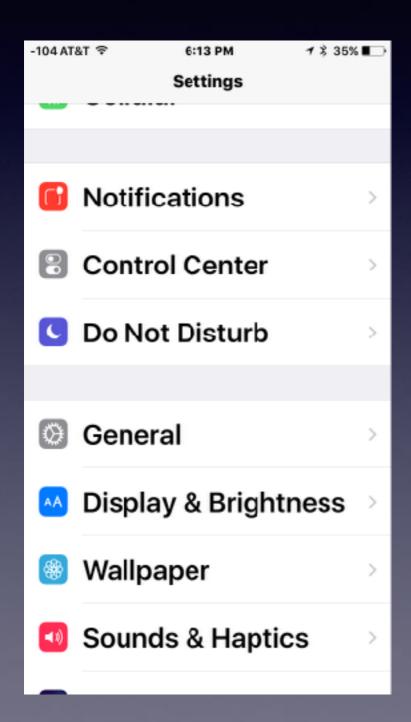

| -118 AT&T Wi-Fi ❤ | 2:06 PM    | 1 \$ 87% <b>■</b> |
|-------------------|------------|-------------------|
| Settings          | General    |                   |
|                   |            |                   |
| About             |            | >                 |
| Software          | Update     | >                 |
|                   |            |                   |
| Spotlight         | Search     | >                 |
| Handoff           |            | >                 |
| CarPlay           |            | >                 |
|                   |            |                   |
| Accessibi         | lity       | >                 |
|                   |            |                   |
| Storage &         | iCloud Usa | age >             |
| Backgrou          | nd App Ref | resh >            |

| No Service ❤     | 12:14 PM | ∜ 86% ■         |
|------------------|----------|-----------------|
| <b>←</b> General | Ab ut    |                 |
|                  |          | 4               |
| Name             |          | iPhone >        |
|                  |          |                 |
| Network          | Not A    | Available       |
| Songs            |          | 0               |
| Videos           |          | 0               |
| Photos           |          | 5               |
| Capacity         | 5        | 8.98 <b>GB</b>  |
| Available        | Ę        | 57.39 <b>GB</b> |
|                  | 4044     | 4.40400)        |

### What Is The Control Center?

#### **The Control Center Has Two Pages!**

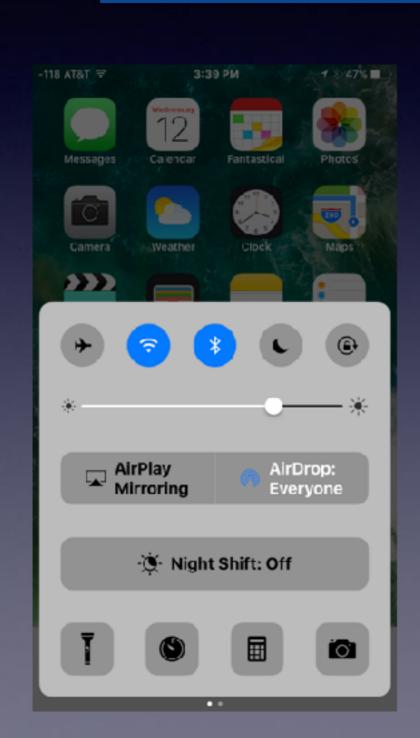

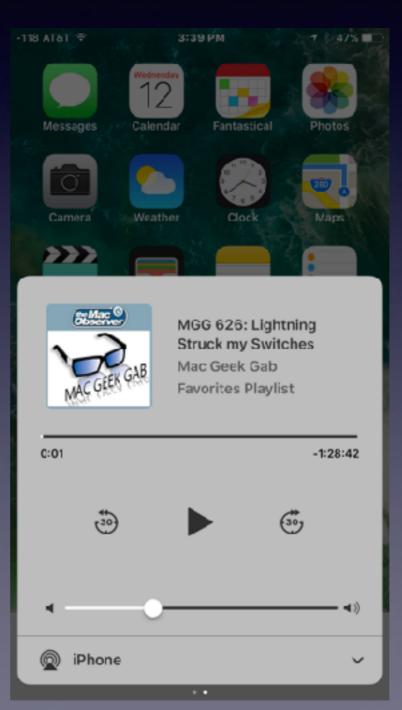

## Control Center Gives Quick Access To Common Settings

Settings and features in "Control Center" can be found elsewhere.

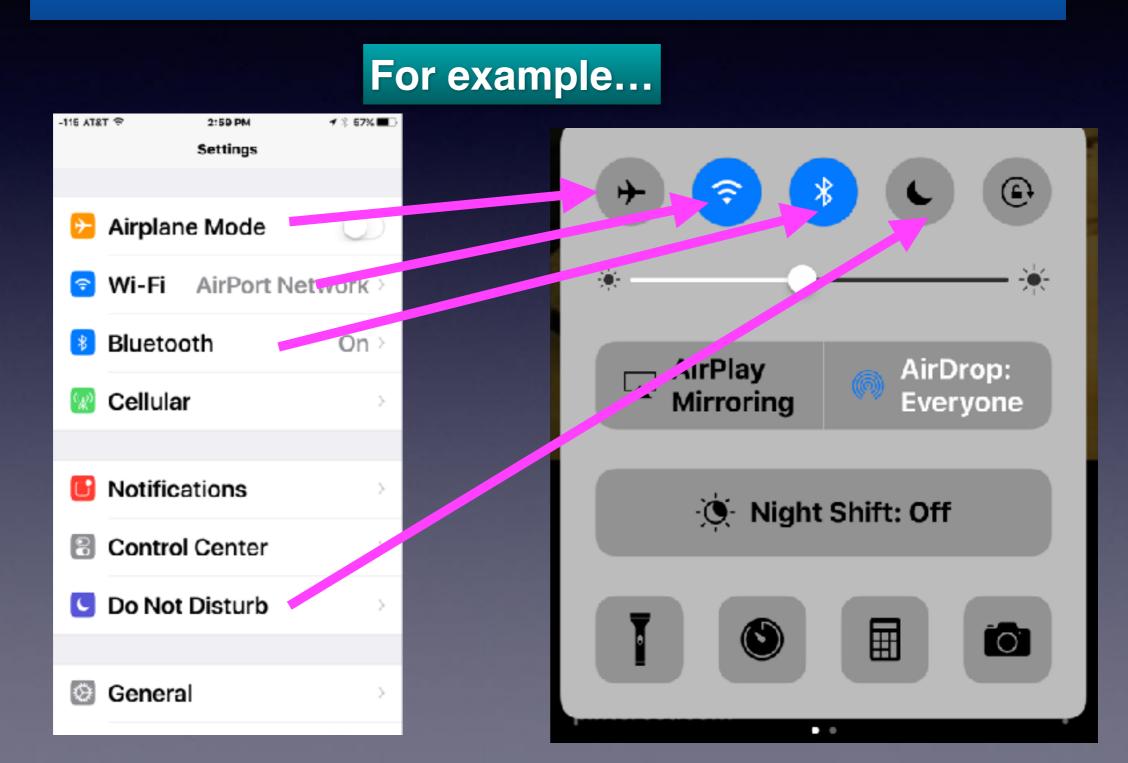

## What Is Airplane Mode?

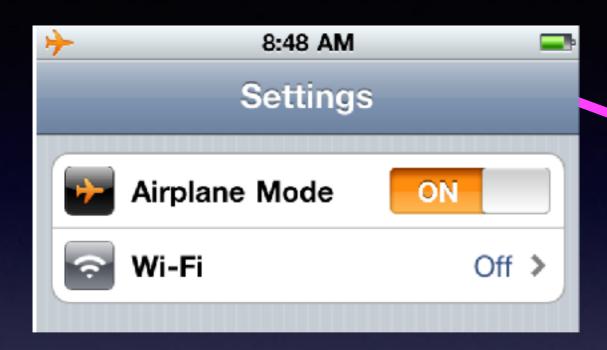

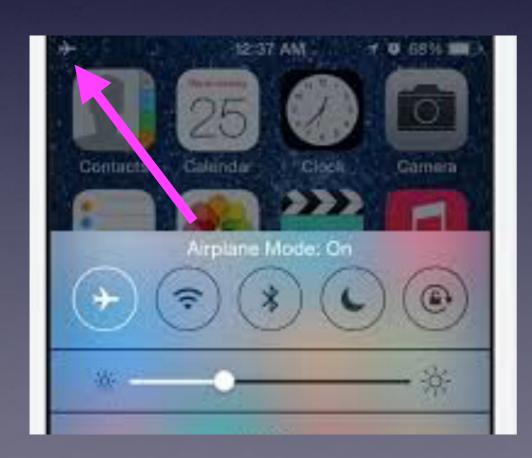

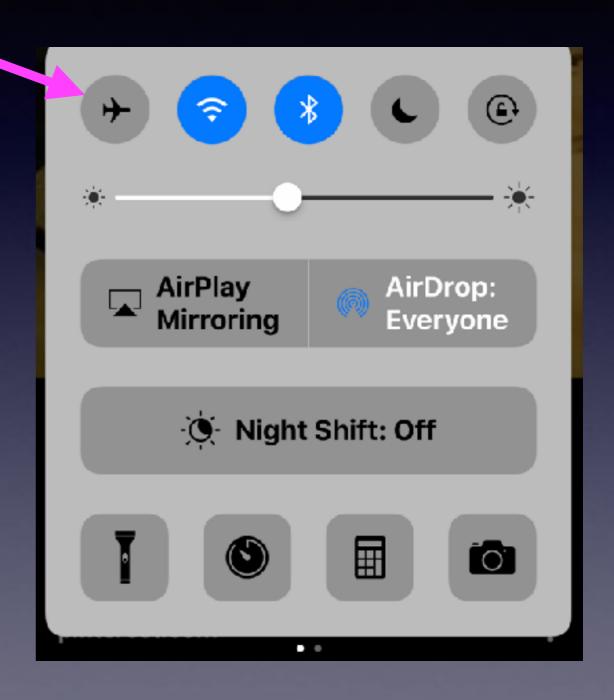

## I'm Not Flying. What Good Is Airplane Mode?

FAA is relaxing its restrictions and Airplane Mode may not be around much longer!

- 1. Saves battery while allowing you to take pictures and play your music.
- 2. Speeds up charging. Wi-Fi, Bluetooth, GPS and location services are turned off. These things use battery power and drain energy.
- 3. It allows one to avoid distractions. Next best thing to putting your iPhone in the trunk. i.e. S 11th and Oldham Lane.

## The "Power Off" Button!

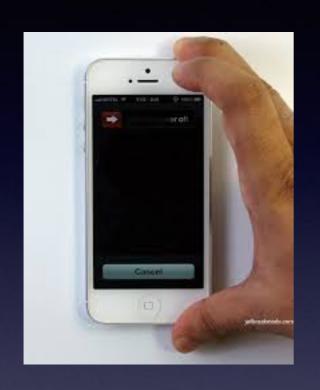

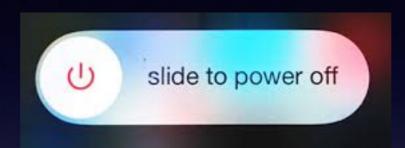

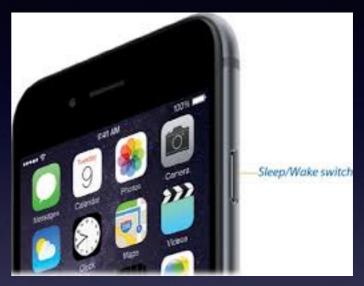

This button has two names: "power off" and "sleep/wake".

One long press = Slide to power off.

One quick press = black "lock" screen!

## Sleep / Wake Button

Sometimes the Power Off Button is called the Sleep/Wake Button!

Depress briefly to "Lock Screen."

Hold down until "Slide to power off.!

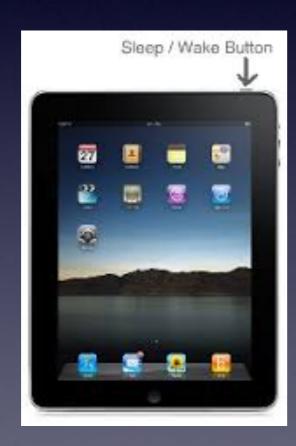

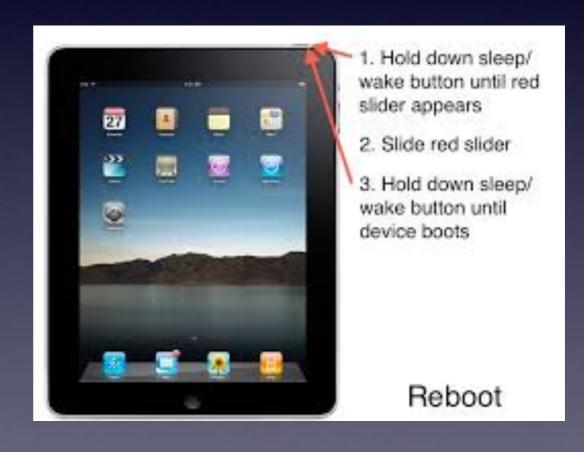

## How Do I Take A Picture Of What Is On The Screen?

Pictures you take of the screen automatically go into Photos.

Most often this is called a "Screen Shot".

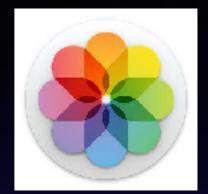

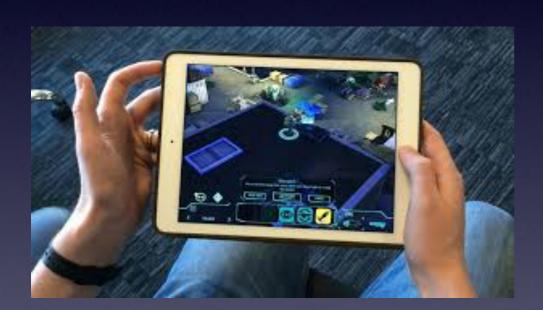

Hold the Home button and the sleep/wake button down at the same time and do it rapidly.

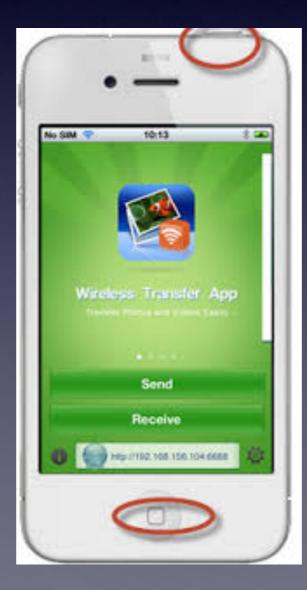

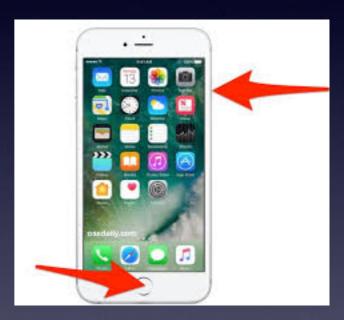

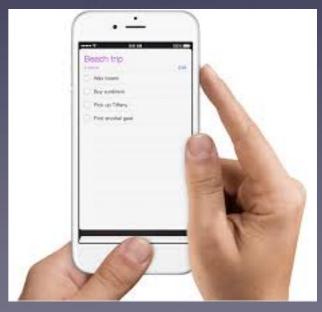

### What [Where] Is The Share Button?

The "Share" button allows you to email, message, print, AirDrop, etc. a picture or other data.

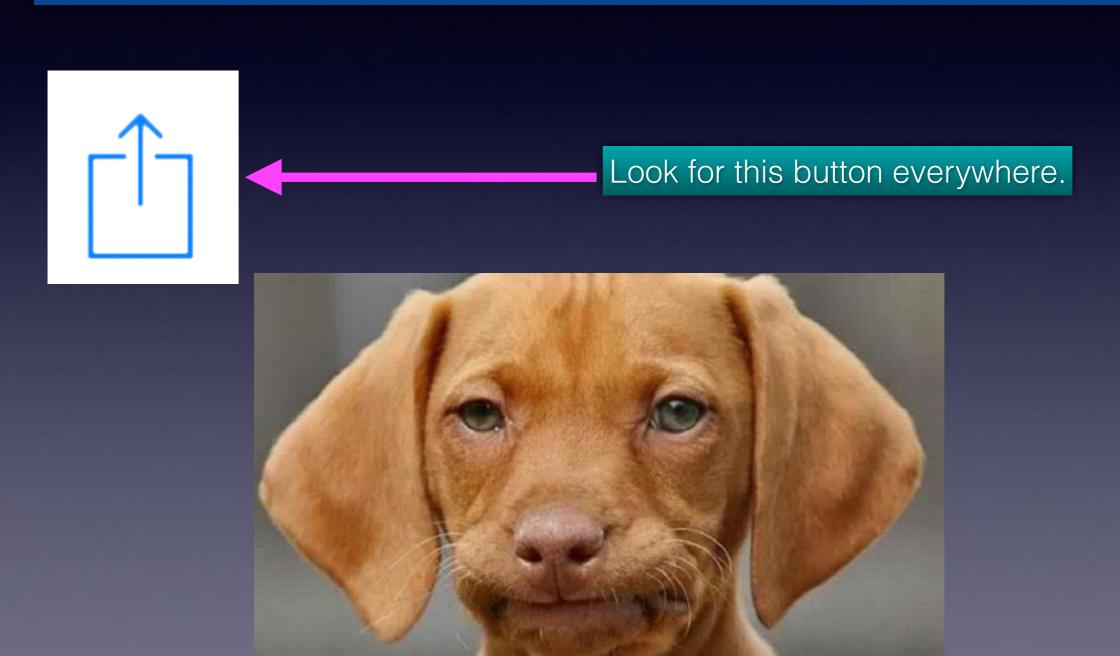

#### What Is AirDrop & AirPlay Mirroring?

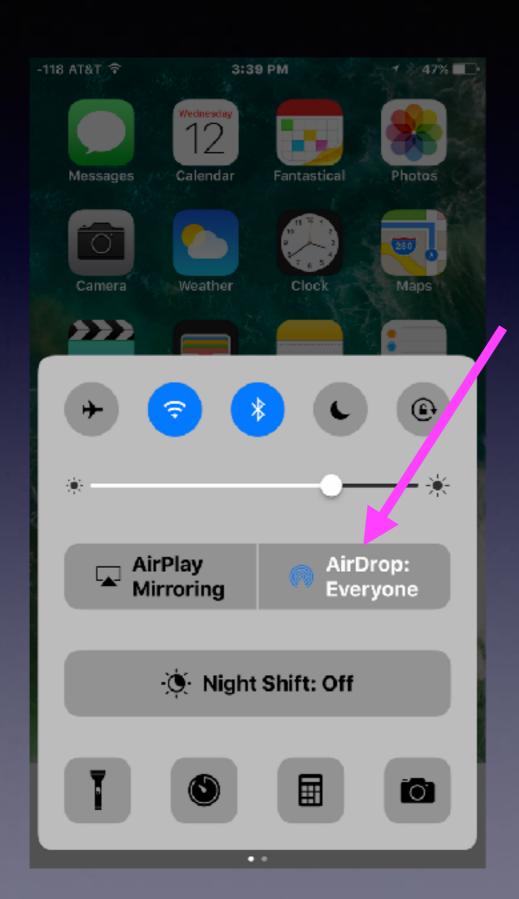

What is AirDrop?

AirDrop is a method of transferring and/or sharing data among Apple devices over Wi-Fi and Bluetooth without using email or any kind of storage device.

Both devices have to be signed into an iCloud account and be within 30 feet of each other.

## What Is AirDrop & AirPlay?

#### **What is AirPlay Mirroring?**

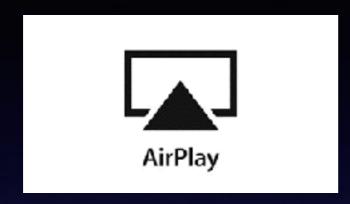

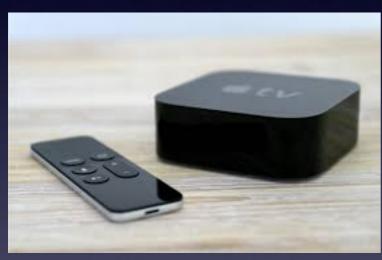

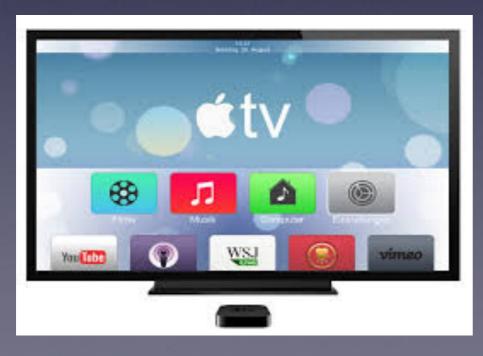

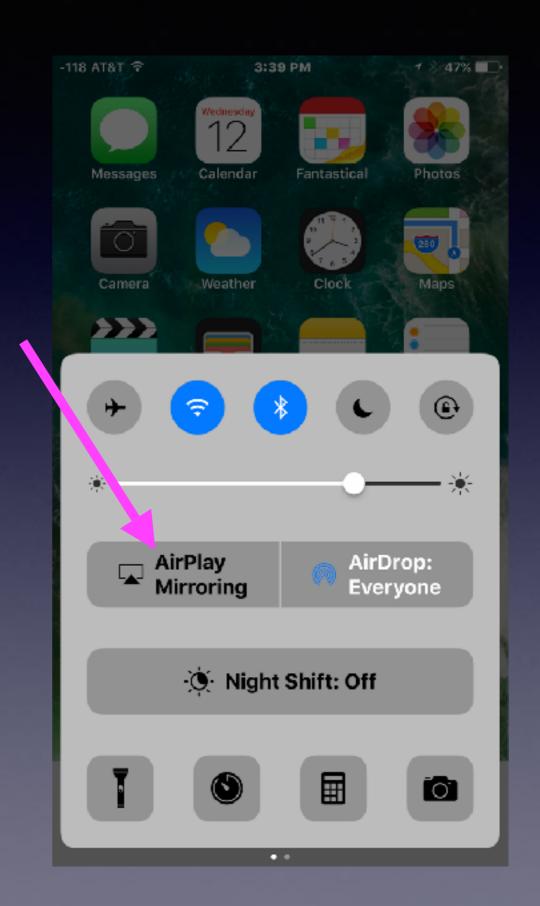

## What is AirPlay Mirroring?

https://www.youtube.com/watch?v=FJoo9Tcq9-0

Similar to Roku!

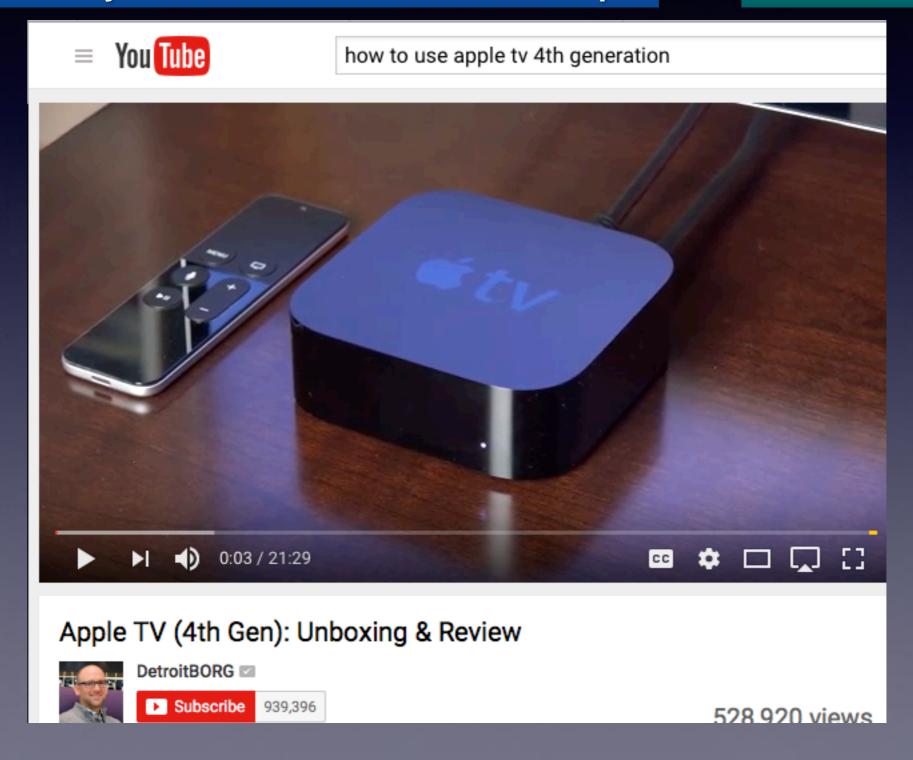

### Should I Use "Night Shift Mode"?

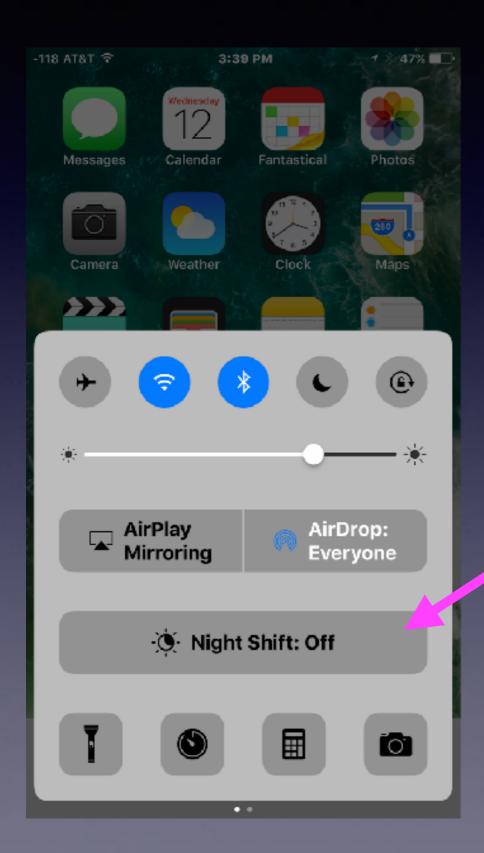

Do you look at your iPad or iPhone in bed, prior to falling asleep?

## Night Shift Mode!

Can I get a better night's sleep?

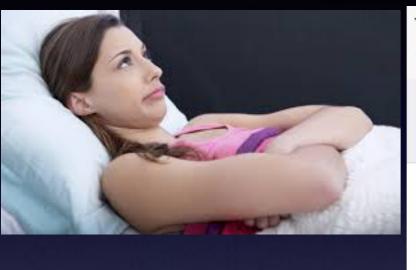

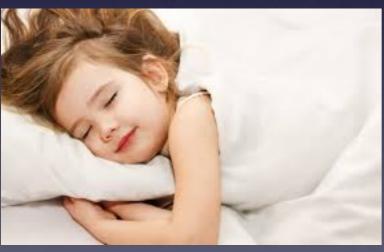

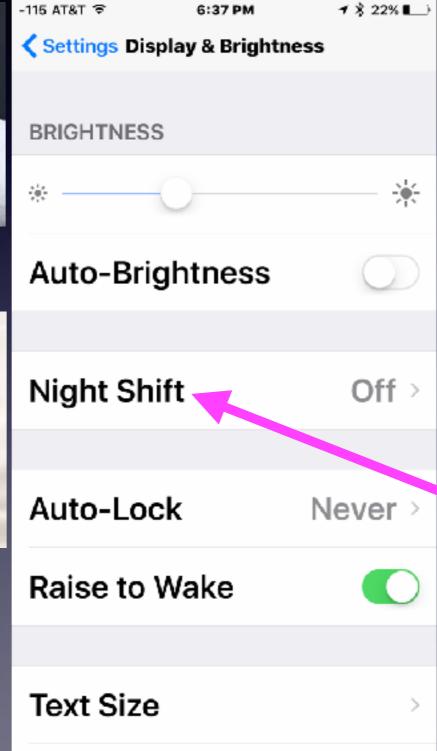

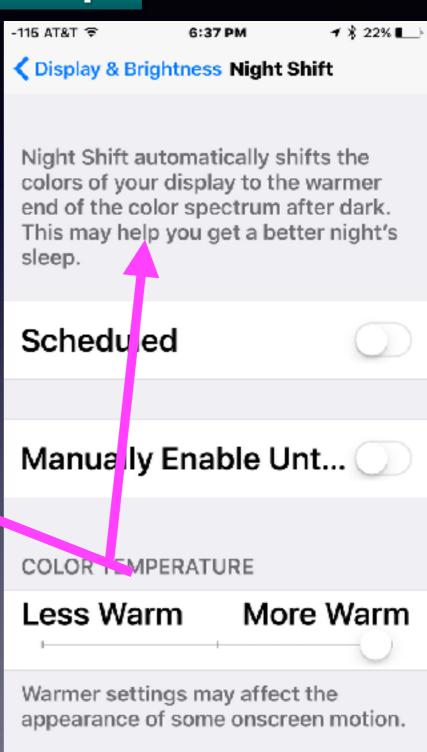

## I Am Having Difficulty Typing!

- 1. Use a stylus. 2. Enlarge the text.

Please use a stylus as you would a pen or pencil!

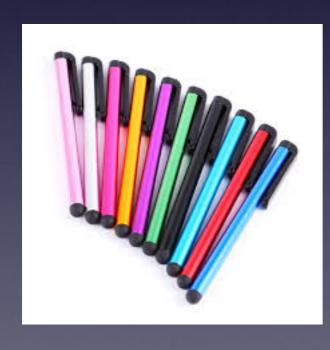

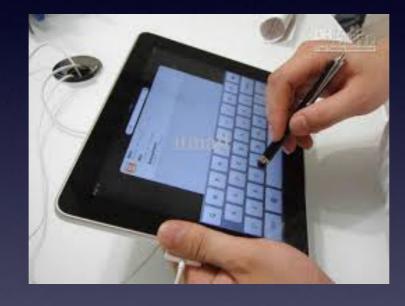

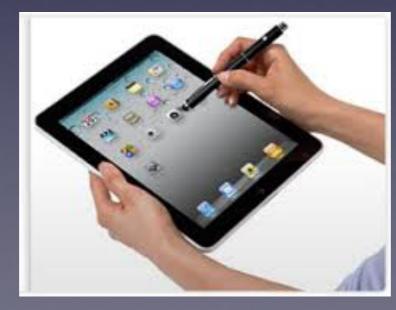

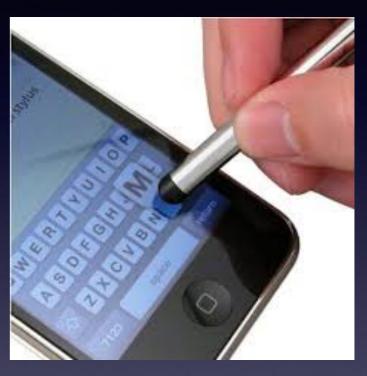

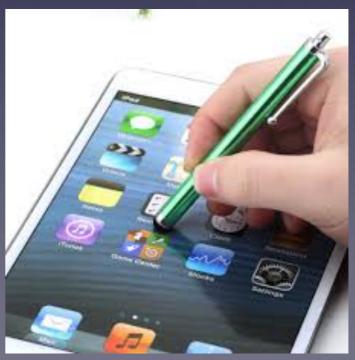

## Can I Make My Text Larger?

Your new device comes by default for a 13 year old!

Excellent vision and perfect "hand / eye" coordination!

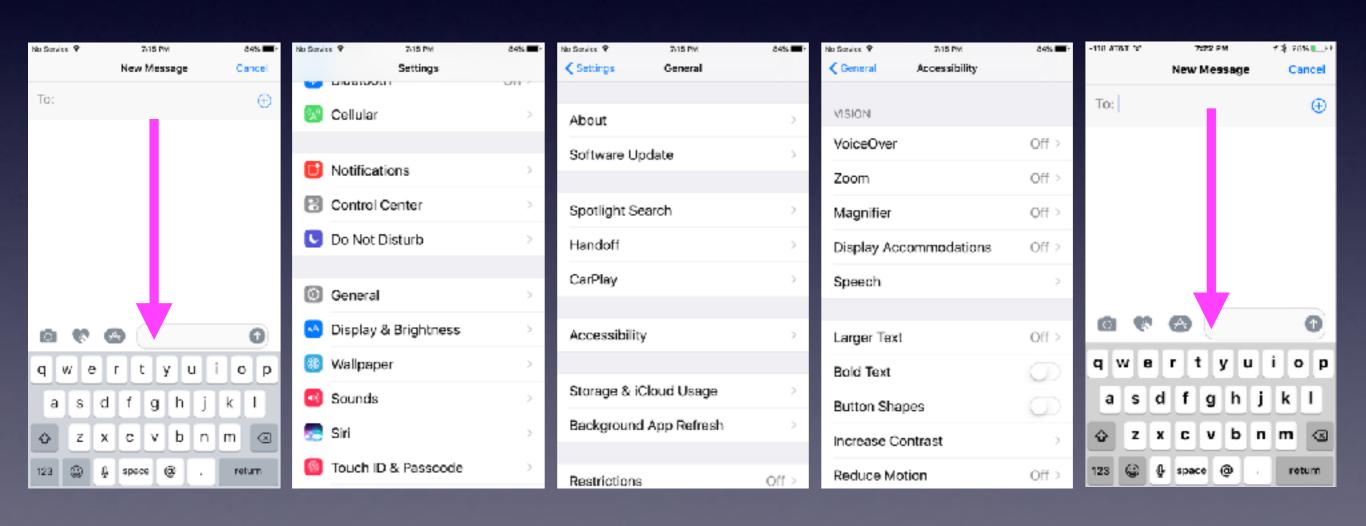